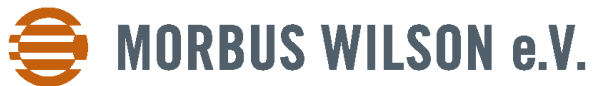

MORBUS WILSON E. V. • ZEHLENDORFER DAMM 119 • 14532 KLEINMACHNOW **T** +49 30 80 49 84 86

**E** info@morbus-wilson.de **www.morbus-wilson.de**

# **Hinweise zur Teilnahme am Arzt-Patienten-Symposium 2022 des Morbus Wilson e. V. per Videokonferenz**

Das Symposium wird als hybride Veranstaltung durchgeführt, d.h. dass Sie persönlich anwesend teilnehmen können oder virtuell per Videokonferenz. Sämtliche Mitglieder haben nach vorheriger Anmeldung die Möglichkeit, sich per Zoom zuzuschalten.

**Wichtig ist, dass eine virtuelle Teilnahme am Symposium aufgrund der Mitgliedschaftsprüfung nur dann möglich ist, wenn eine Anmeldung per E-Mail spätestens am Freitag, 20.08.2022, erfolgt ist.**

**Bitte beachten Sie zudem, dass die Zugangslinks ausschließlich per E-Mail versandt werden können.**

In diesem Dokument sind Hinweise zusammengestellt, die eine erfolgreiche technische Durchführung befördern sollen.

### **Technische Vorbereitungen**

Um an der Videokonferenz teilzunehmen, benötigen Sie einen zeitgemäßen Arbeitsplatzrechner, der mit einer Videokamera, einem Mikrofon und Lautsprechern ausgestattet ist. Für die technische Qualität einer Videokonferenz ist erfahrungsgemäß eine gute Tonübertragung der Teilnehmer von hoher Bedeutung. Wir empfehlen deswegen die Verwendung eines Headsets oder einer hochwertigen Freisprecheinrichtung. Die Videokonferenz wird mit der Software "Zoom" (Zoom-Server) durchgeführt. Wenn Sie sich an der Sitzung mit Redebeiträgen beteiligen oder an Abstimmungen teilnehmen wollen, müssen Sie die Endbenutzer-Software von Zoom (Zoom-Klient) auf Ihrem Arbeitsplatzrechner installieren. Die Installation eines Zoom-Klienten wird Ihnen automatisch angeboten, sobald Sie sich zu einer Zoom-Konferenz einwählen. Sollten Sie den Zoom-Klienten bereits installiert haben, dann prüfen Sie bitte, ob es sich um die aktuelle Version handelt und aktualisieren ggf. Ihren installierten Zoom-Klienten. Sollten Sie weder an Abstimmungen teilnehmen noch sich zu Wort melden wollen, dann genügt zur Teilnahme an der Videokonferenz auch ein Web-Browser (z. B. Firefox oder Chrome).

Bitte haben Sie Verständnis dafür, dass wir Sie nicht individuell zur Ausstattung oder Konfiguration Ihres Endgerätes beraten können.

### **Einwahl am Tag der Sitzung**

Alle Informationen zur Einwahl in die Zoom-Videokonferenz entnehmen Sie bitte der E-Mail mit den Zugangsdaten, welche wir Ihnen nach erfolgreicher Anmeldung zum Symposium zukommen lassen werden.

Sparkasse Rosenheim – Bad Aibling IBAN:: DE72 7115 0000 0000 0426 55 BIC: BYLADEM1ROS

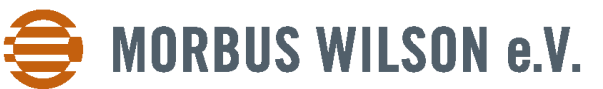

MORBUS WILSON E. V. • ZEHLENDORFER DAMM 119 • 14532 KLEINMACHNOW **T** +49 30 80 49 84 86

**E** info@morbus-wilson.de **www.morbus-wilson.de**

### **Datenspeicherung**

Die Daten, die für die Legitimation bzw. Durchführung des Symposiums erforderlich sind, wie Name, Vorname, Mitgliedschaft, Anmeldedatum und E-Mailadresse, werden vom Morbus Wilson e.V. nur für diesen Zweck in einer Liste gespeichert.

Die Datenschutzinformationen der Firma Zoom finden Sie hier:

<https://zoom.us/de-de/gdpr.html>

## **Während der Sitzung**

Nachdem Sie in den virtuellen Konferenzraum der Sitzung eingelassen wurden, sehen Sie alle anderen Teilnehmer der Videokonferenz. Die Prüfung Ihrer Zugangsberechtigung ist damit erfolgreich abgeschlossen. Eine gesonderte Bestätigung erfolgt nicht.

Bitte schalten Sie während der Sitzung Ihr Videobild ein und Ihr Mikrofon aus.

In der Sitzung können Sie selbst steuern, welcher Name in Ihrem Fenster angezeigt wird. Dazu öffnen Sie die Teilnehmerliste (Feld "Teilnehmer" unten in der Leiste des Zoom- Fensters. Diese wird angezeigt, wenn man die Maus auf das Fenster bewegt.) In dem sich öffnenden Fenster können Sie bei sich selbst "Mehr" und "Umbenennen" anklicken).

### **Zu Wort melden**

Sie können sich nur dann zu Wort melden, wenn Sie an der Videokonferenz mit dem Zoom-Klienten teilnehmen (vgl. die Hinweise zu "Technische Vorbereitungen"). Um sich zu Wort zu melden, klicken Sie bitte auf die Schaltfläche "Hand heben". Sobald Sie dieses Symbol angeklickt haben, erscheint in Ihrem Videofenster sowie in der Liste der Teilnehmer hinter Ihrem Namen die Abbildung einer blauen Hand. Die Sitzungsleitung versteht dies als Wortmeldung und wird Ihnen in der Reihenfolge der Wortmeldungen das Wort erteilen. Bitte entfernen Sie Ihre "blaue Hand", wenn Sie Ihre Wortmeldung zurückziehen wollen, z. B. weil sich Ihr Redebeitrag durch den Fortgang der Diskussion erübrigt hat.

### **Einen Redebeitrag leisten**

Nachdem Ihnen von der Sitzungsleitung das Wort erteilt wurde, schalten Sie bitte ihr Mikrofon ein. Bitte nennen Sie vor jedem Redebeitrag zunächst Ihren Namen. Ihre "blaue Hand" wird durch die Veranstaltungsregie entfernt, sobald Sie mit Ihrem Redebeitrag begonnen haben.

Bitte schalten Sie nach Ihrem Redebeitrag Ihr Mikrofon wieder aus.

Sparkasse Rosenheim – Bad Aibling IBAN:: DE72 7115 0000 0000 0426 55 BIC: BYLADEM1ROS

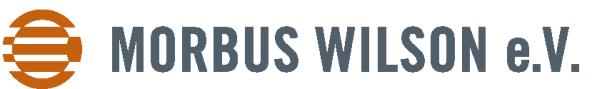

MORBUS WILSON E. V. • ZEHLENDORFER DAMM 119 • 14532 KLEINMACHNOW **T** +49 30 80 49 84 86

**E** info@morbus-wilson.de **www.morbus-wilson.de**

### **Sitzungspausen**

In Sitzungspausen werden von der Veranstaltungsregie alle Teilnehmer stumm geschaltet. Wenn Sie möchten, können Sie auch gerne Ihr Videobild ausschalten.

**WICHTIG**: Bitte bleiben Sie in der Videokonferenz eingewählt.

#### **Nachbereitung**

Wenn Sie uns zur Durchführung des Symposiums als Videokonferenz ein Feedback mit Lob oder Kritik geben möchten, dann richten Sie das bitte an:

[info@morbus-wilson.de](mailto:info@morbus-wilson.de)